# **Comment bien préparer sa migration de Microsoft Online Services (BPOS) vers Office 365**

*Par Damien Caro (Technical Evangelist Office 365 Microsoft France), Laurent Miltgen-Delinchamp (Microsoft MVP Office 365), Jimmy Marchetto (Microsoft MVP Office 365), et Arnaud Alcabez (Microsoft MVP Office 365)*

*Ce document est considéré comme libre de diffusion sous licence Creative Commons [CC-by-nc-sa](http://fr.wikipedia.org/wiki/Licence_Creative_Commons) par ses auteurs. Dépôt légal [Wikimedia Commons,](http://commons.wikimedia.org/) Septembre 2011.* 

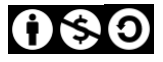

## **Sommaire**

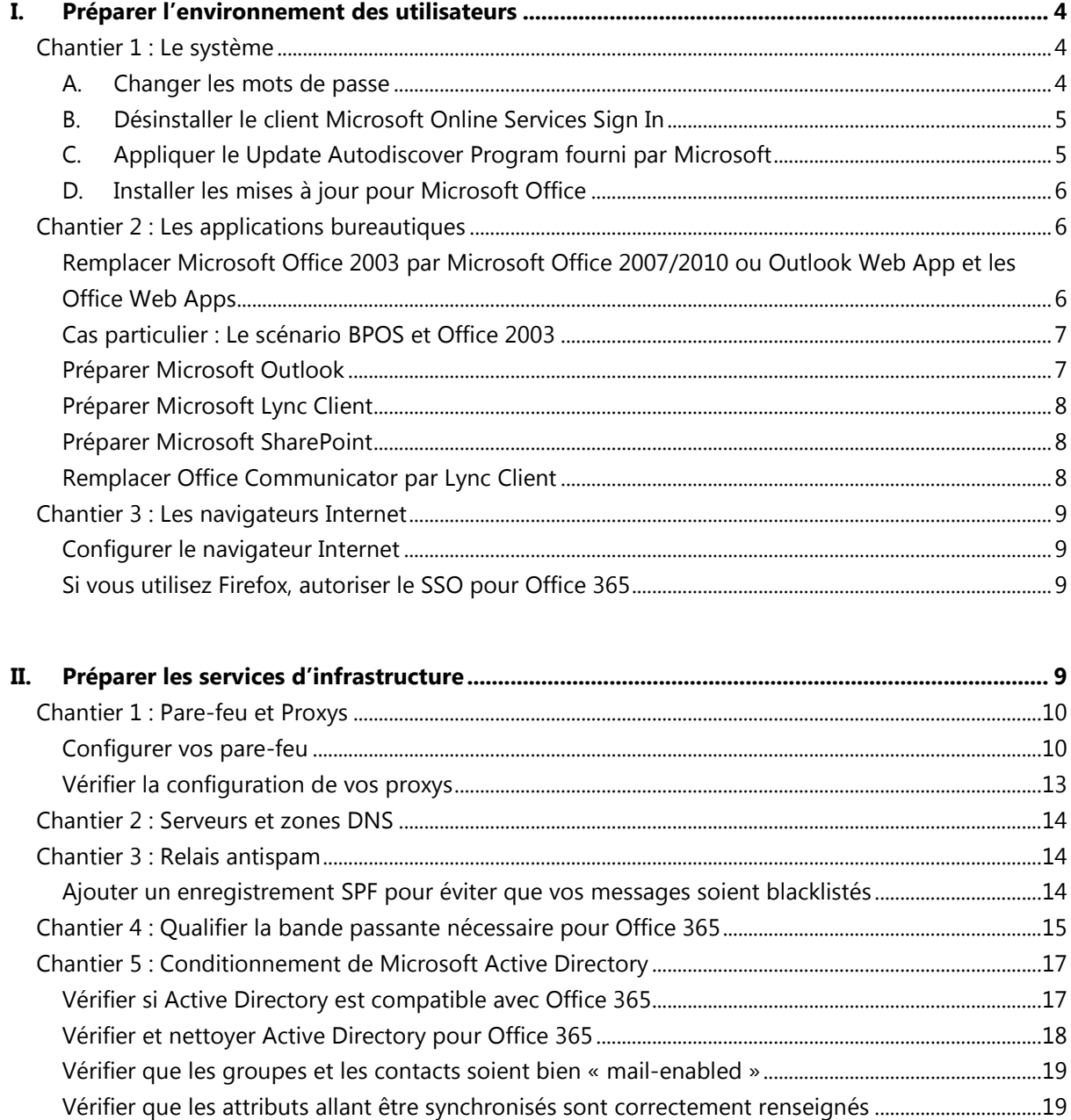

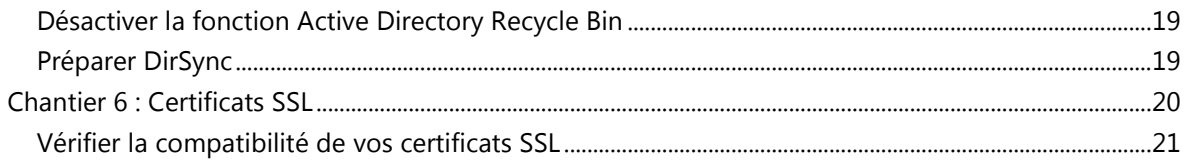

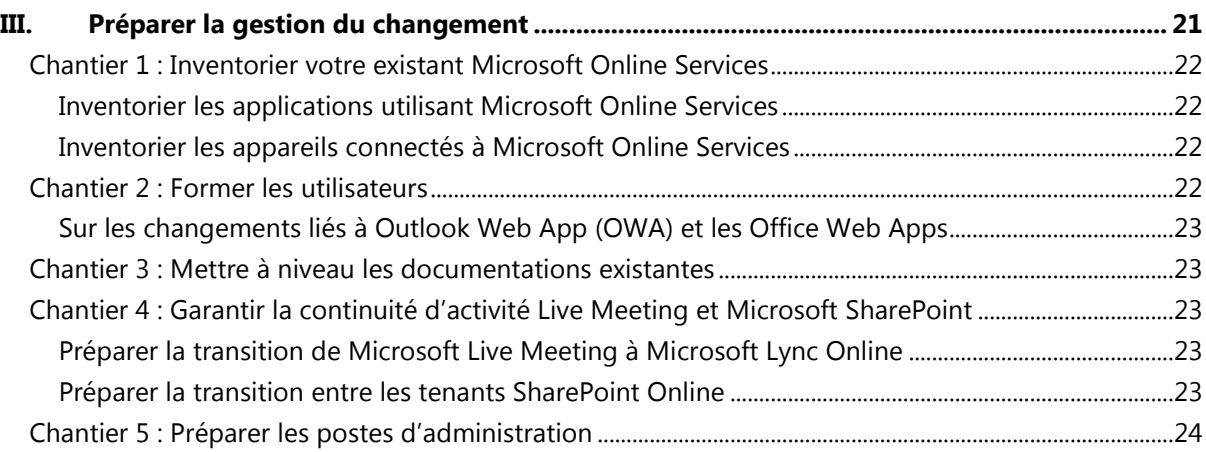

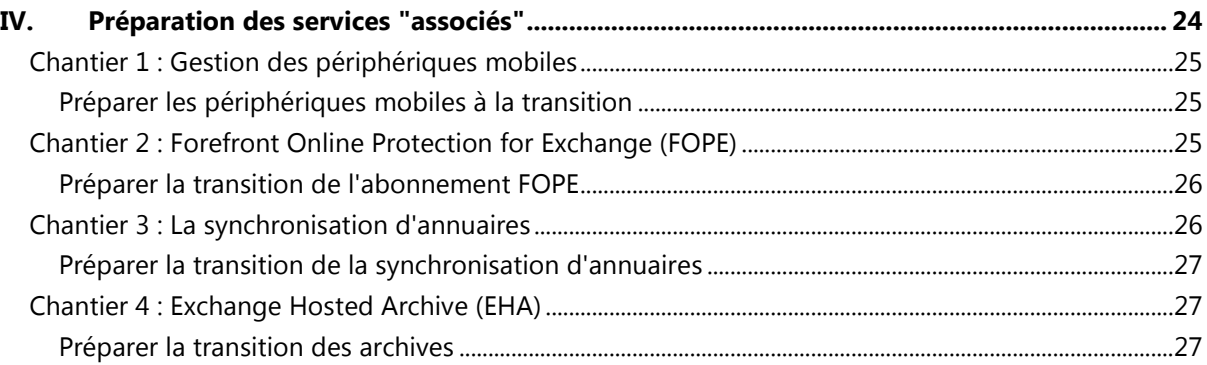

in Juin 2011, Microsoft a annoncé officiellement la commercialisation d'Office 365, à savoir la disponibilité des outils de communication et de collaboration sous forme de « Software as a Service » (SaaS). Office 365 remplace l'offre actuelle connue sous le nom de BPOS (Business Productivity Online Suite), évolution de l'offre considérée comme majeure. En application de la politique de support de services en ligne de Microsoft [\(http://support.microsoft.com/lifecycle/#tab5\)](http://support.microsoft.com/lifecycle/#tab5), d'ici 12 mois, l'offre BPOS sera arrêtée et les clients auront été migrés vers Office 365. Ce changement de version impose la nécessité d'une transition qui s'étalera sur les prochains mois. Côté *Cloud*, elle sera prise en charge par Microsoft et se fera donc avec peu d'efforts de la part des clients mais ce changement aura potentiellement des impacts sur l'infrastructure des entreprises clientes. F

Ce livre blanc s"adresse aux administrateurs qui sont actuellement en cours d"exploitation de la solution Microsoft Online Services BPOS, et qui s"apprêtent à faire évoluer leur environnement avec le soutien des équipes Microsoft des centres de données. Notez qu'il existe une voie alternative qui consiste à migrer ses données de BPOS vers Office 365 sans utiliser les services offerts par les équipes Microsoft des centres de données, en déplaçant progressivement les utilisateurs de l'ancien domaine de messagerie (BPOS) vers le nouveau (Office 365). Bien que ce document s'adresse en priorité aux entreprises allant être accompagnées par Microsoft, dans une large mesure, il s'applique également aux entreprises qui choisiront de migrer elles-mêmes leurs données entre les deux architectures en nuage de Microsoft.

Pour celles qui choisiront d'être accompagnées, à la différence d'une migration d'entreprise classique d'un système de messagerie ou d'un portail de collaboration, le passage de BPOS à Office 365 se fera en un week-end pour l'ensemble d'une société. Comme il ne sera pas possible d'étaler dans le temps la procédure de migration, les équipes informatiques seront confrontées à un projet de migration de type "switch-over". Même si les clients pourront reporter la date de transition proposée, il est nécessaire de bien se préparer à cette migration et d'être prêt le plus tôt possible pour éviter de se retrouver acculé à devoir effectuer la migration à la date limite.

Le but de ce livre blanc est de vous aider à bien vous préparer pour aborder sereinement la migration de BPOS vers Office 365 en évaluant les impacts que ce changement disruptif côté Cloud aura sur les différents composants de votre infrastructure informatique. Dans ce document, nous avons voulu adresser les différents aspects d'une infrastructure IT qui seront impactés par la migration de BPOS à Office 365 et les modifications à effectuer sur chacun d'eux :

- Préparer les postes de travail : Le poste de travail est le composant majoritairement utilisé  $\bullet$ pour l'accès aux services fournis par Office 365. Nous verrons dans cette partie des points comme le niveau minimum du système d'exploitation requis ou la version minimale requise pour Microsoft Office. Nous adresserons aussi la stratégie de migration à adopter, si vous devez en effectuer une, en fonction de l'abonnement Office 365 que vous avez choisi.
- Préparer l'infrastructure IT : Qu'il s'agisse de la configuration du pare-feu, du DNS, de l'antispam ou d'Active Directory, l'infrastructure IT se compose d'une multitude de composants qui peuvent être affectés par le passage à Office 365. Chacun de ces composants

ayant une portée globale, il est important de bien identifier les mises en conformité à effectuer pour éviter un dysfonctionnement de large ampleur.

- Gérer les changements : Comme pour tout projet de migration, il est nécessaire de gérer le changement associé à la migration vers cette nouvelle version du service. Quel est l'impact sur les applications métier, les procédures techniques en place ou encore les réunions en ligne ? Nous décrirons dans cette partie comment bien gérer ces changements et éviter les incidents consécutifs à la migration.
- Préparer les services "associés" : Ces services associés sont souvent les plus compliqués à adresser car ils nécessitent un gros travail préparatoire pour éventuellement peu d'utilisateurs impactés. Ce sont des services gravitant autour de BPOS comme la gestion des périphériques mobiles divers, Forefront Online Protection for Exchange (FOPE) ou encore les archives. Pour chacun de ces services, nous détaillerons les options possibles pour assurer la continuité du service.

Pour chacune de ces parties, nous allons vous aider à identifier la bonne stratégie à adopter dans votre environnement en fonction de vos contraintes. Nous adresserons autant les aspects techniques que ceux liés à l'organisation de ce passage vers Office 365.

Nous vous conseillons également de vous référez au site « [Centre de transition de Microsoft Office](http://www.microsoft.com/online/fr-fr/transition-center.aspx)  [365 | Online Services](http://www.microsoft.com/online/fr-fr/transition-center.aspx) » que Microsoft a mis en ligne spécialement à cet usage, et plus particulièrement [la liste de vérification de la transition pour les administrateurs](http://g.microsoftonline.com/0rmcm00fr-fr/5003) et le guide de transition pour la [planification et la préparation](http://g.microsoftonline.com/0rmcm00fr-fr/5004) à la migration vers Office 365.

## <span id="page-3-0"></span>**I. Préparer l'environnement des utilisateurs**

## <span id="page-3-1"></span>**Chantier 1 : Le système**

#### <span id="page-3-2"></span>**A. Changer les mots de passe**

Depuis le mois de juillet, les plateformes BPOS se préparent à être migrées vers Office 365. Les comptes de ces plateformes sont maintenant « synchronisés » jusqu"à la migration.

Cette synchronisation sous-entend que si un utilisateur vient à changer son mot de passe sur BPOS, celui-ci est stocké également en prévision de la migration sur Office 365.

Techniquement, Microsoft ne peut pas récupérer directement les mots de passe stockés sur BPOS et les migrer vers Office 365, et a donc besoin que l"ensemble des mots de passe soient ressaisis par les utilisateurs. Cette action incombe à votre entreprise.

En tant qu"administrateur, vous devrez demander aux utilisateurs de changer leurs mots de passe sur leurs comptes Online et ce, même si vous comptez utiliser la fédération d"identité avec Office 365.

Vous devrez également faire la même opération sur tous les comptes partagés (salles de réunion par exemple) ou les comptes utilisés par des services et non des personnes.

Pour éviter de trop nombreux d"impacts sur votre environnement, vous pouvez en amont ouvrir un ticket au support BPOS pour désactiver les règles de sécurité sur l"unicité du mot de passe (si ce n"était pas déjà fait) afin que vous puissiez ressaisir le mot de passe déjà utilisé par le service ou la salle de réunion, ce qui vous évitera un maximum de reconfigurations manuelles.

Notez également que les stratégies de mot de passe changent avec Office 365 par rapport à celles de BPOS et que vous devrez en tenir compte lors du changement de mot de passe :

- Le mot de passe doit comporter entre 7 et 16 caractères,
- Le mot de passe ne doit pas contenir des caractères spécifiques à d'autres langues, telles que l'arabe, le grec ou l'allemand. Les seuls caractères autorisés sont les lettres et les symboles utilisés en anglais, c'est-à-dire les caractères ASCII.
- Les caractères ASCII incluent : A-Z, a-z, 0-9, ! @ # \$ % ^ & \* \_ + = [ ] { } | \ : ', . ? / ` ~ " <  $>$  ( );

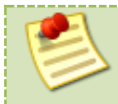

*Un mot de passe non changé peut avoir des répercutions fortes sur ce compte. Cela se traduit par un compte non activé sur Office 365 lors de la migration.*

## <span id="page-4-0"></span>**B. Désinstaller le client Microsoft Online Services Sign In**

Après la migration, le client « Microsoft Online Services Sign In » n'est plus utilisé et n'est plus compatible avec Office 365. Il est donc nécessaire de mettre en place un processus de désinstallation de cet outil pour tous les utilisateurs.

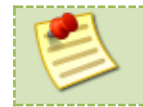

*Si vous utilisez des images pour de déploiement des ordinateurs dans votre entreprise, après la migration, il est vivement conseillé de recréer ou d'adapter vos masters.*

### <span id="page-4-1"></span>**C. Appliquer le Update Autodiscover Program fourni par Microsoft**

Les équipes de migration Microsoft vous fourniront un outil (un fichier exécutable et un fichier XML) à exécuter sur tous les postes configurés avec « Microsoft Online Services Sign In » afin que ceux-ci n"utilisent plus l"Autodiscover de la plateforme BPOS.

Bien que vous ayez désinstallé le client Microsoft Online Services Sign In, les valeurs des clés dans la base de registre sont obsolètes et pointent toujours vers le service Autodiscover de BPOS. L"objectif de cet outil est de procéder au nettoyage de la base de registre du poste de travail.

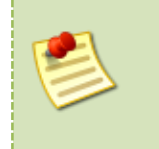

 *Pour faciliter et être certain que cette procédure est réalisée sur tous les postes, il est conseillé de la planifier via une stratégie de sécurité de groupe (GPO) utilisateur. Si vous utilisez des images pour le déploiement des ordinateurs dans votre entreprise, après la migration, il est vivement conseillé de recréer ou d'adapter vos masters.*

## <span id="page-5-0"></span>**D. Installer les mises à jour pour Microsoft Office**

Une série de mises à jour Office est obligatoire pour le bon fonctionnement des services Office 365. Microsoft propose un client « Installation du bureau Microsoft Office 365 » qui se chargera d"installer ces mises à jour ainsi que de configurer les services.

L"installation de ces mises à jour nécessite d"être administrateur du poste de travail. Vous devrez donc les gérer et les déployer sur les ordinateurs de votre parc informatique si vos utilisateurs ne sont pas administrateur local de leur ordinateur. La complexité du déploiement sera variable en fonction des outils de télédistribution que vous possédez ou non.

A l"opposé, si vos utilisateurs sont expérimentés et administrateurs de leur poste de travail, vous pourrez vous décharger de cette opération et mettre à contribution vos utilisateurs en les faisant exécuter le client « Installation du bureau Microsoft Office » où ils n"auront plus qu"à suivre les instructions indiquées par l"assistant.

En résumé, selon votre environnement, vous devrez choisir le scénario le plus adapté au déploiement des mises à jour pour Office 365 :

Automatiquement : L'outil de configuration du bureau est disponible dans la zone de téléchargement sur le portail Microsoft Online [\(https://portal.microsoftonline.com/download/default.aspx\)](https://portal.microsoftonline.com/download/default.aspx)

Manuellement : Vous pouvez aussi décider d"installer manuellement les mises à jour afin de ne pas avoir à donner les droits d"administration à vos utilisateurs sur leurs postes. La liste des mises à jour est disponible sur le site de Microsoft : [Mettre à jour et configurer manuellement des](http://onlinehelp.microsoft.com/fr-fr/office365-enterprises/429fed32-20e7-4b92-b093-46216d3bc247)  [bureaux pour Office 365.](http://onlinehelp.microsoft.com/fr-fr/office365-enterprises/429fed32-20e7-4b92-b093-46216d3bc247)

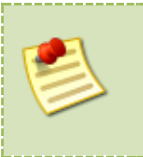

*L'outil « Installation du bureau Microsoft Office 365 » ne configure que les applications Microsoft Office. Si vous disposez de clients qui accèdent aux services BPOS au travers de POP3, d'IMAP4 ou utilisent le relais SMTP, vous devrez les identifier afin de pouvoir les reconfigurer rapidement à la suite de la bascule.*

## <span id="page-5-1"></span>**Chantier 2 : Les applications bureautiques**

## <span id="page-5-2"></span>**Remplacer Microsoft Office 2003 par Microsoft Office 2007/2010 ou Outlook Web App et les Office Web Apps**

En ce qui concerne la partie client lourd, Office 365 n"accepte désormais que les versions 2007 et 2010 de la suite Office pour PC et la version 2011 de la suite Office pour Mac (même si dans le cas de Mac OS X, la situation est un peu plus complexe, puisse qu"étrangement, les clients natifs du système d"exploitation sont également capables de se connecter aux services Exchange). Il sera donc nécessaire de mettre à jour tous les postes encore avec Office 2003 vers une version plus récente, ou réorienter vos utilisateurs vers un usage Outlook Web App et Office Web App uniquement.

## <span id="page-6-0"></span>**Cas particulier : Le scénario BPOS et Office 2003**

En outre, une difficulté particulière pour les clients utilisant la suite Microsoft Office 2003 peut se poser. En effet cette dernière n"étant pas supportée par Office 365, elle devra être changée par Microsoft Office 2007 ou Microsoft Office 2010. Si Microsoft Office 365 dispose bien d'un plan<sup>1</sup> E3 permettant d"acquérir les licences mensualisées Microsoft Office 2010 dans le cadre du service Office 365, vous n"y aurez accès que lorsque toute votre entreprise aura basculé vers Office 365 (en mettant à jour vos licences du plan E1 vers le plan E3). Pour remédier à ce scénario particulier, vous pourrez choisir parmi les chemins de migration suivants :

- Acheter vos licences Office 365 séparément du plan E3 et déployer Office 2010 sur tous vos postes avant la bascule,
- Utiliser pendant 30 jours une version d"essai d"Office 2010, puis une fois votre migration effectuée, remplacer avant la fin des 30 jours la version d"évaluation par celle acquise dans le cadre de votre plan E3 (chemin non recommandé),
- Utiliser temporairement Outlook Web App uniquement après la migration, le temps de déployer la suite Microsoft Office 2010 que vous aurez acquise dans le cadre du passage au plan E3.

Selon votre situation, vous devrez trouver le chemin de migration qui vous paraîtra le plus acceptable, en fonction de la quantité de travail à fournir et des budgets dont vous disposez.

Suite à la préparation des outils bureautiques à l"étape précédente, il est conseillé de demander aux utilisateurs de vérifier que la migration s"est correctement déroulée et qu"ils bénéficient bien de l"ensemble des services Office 365.

Vous trouverez des informations supplémentaires en consultant les documents de référence cidessous :

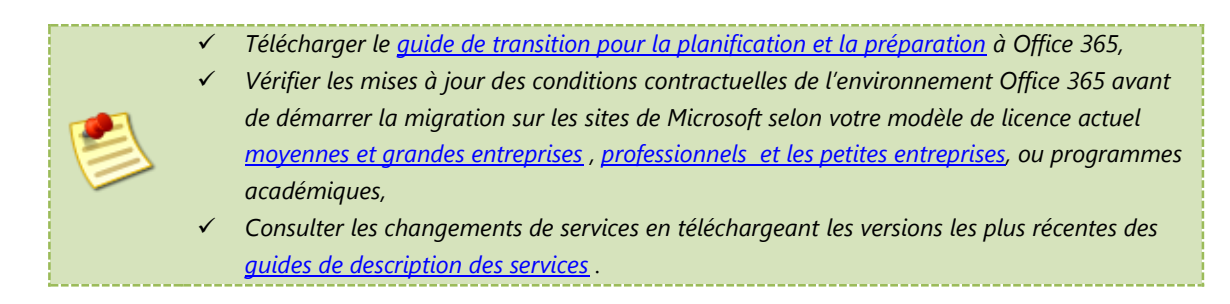

#### <span id="page-6-1"></span>**Préparer Microsoft Outlook**

Les tests à réaliser sont :

- Envoyer et recevoir des mails en provenance et à des personnes à l'intérieur et l'extérieur de l"entreprise,
- Vérifier les informations du calendrier Free/Busy des utilisateurs de l"entreprise en mettant en place une réunion avec eux,
- Régler le message Absence du bureau.

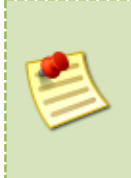

*Il arrive parfois que le profil local de messagerie de l'utilisateur ne soit pas fiable avant la procédure de migration. Dans le cas où certains de vos clients Microsoft Outlook présenteraient des problèmes de connexion après la migration sans explication, créez un nouveau profil local de messagerie et vérifiez si celui-ci fonctionne correctement avant de faire appel au support Microsoft.*

## <span id="page-7-0"></span>**Préparer Microsoft Lync Client**

Les tests à réaliser sont :

- Se connecter au service,
- Ajouter des contacts via les listes de distribution ainsi que par la recherche nominative,
- Contacter des collaborateurs par messagerie texte, audio et vidéo au sein de l"entreprise,
- Contacter des collaborateurs par messagerie texte, audio et vidéo à travers différents réseaux.

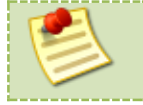

*Les contacts du client Office Communicator (OCS) ne sont pas migrés. Tous les utilisateurs auront une liste vierge après migration.*

### <span id="page-7-1"></span>**Préparer Microsoft SharePoint**

L"outil de préparation de bureau crée un lien dans les favoris vers le site SharePoint par défaut. Or, dans sa configuration de base, le site SharePoint par défaut refuse toute connexion. Il faut que les utilisateurs soient explicitement autorisés à accéder au site.

Notez également que le modèle « SharePoint Online Deskless Worker » de BPOS n"est pas reconduit sur Office 365 et que les utilisateurs actuels seront mis à jour sur la base du plan Office 365 K1, qui inclut SharePoint Kiosk. Les plans et les modèles de licences sont disponibles à [cet emplacement.](http://www.microsoft.com/fr-fr/office365/online-software.aspx)

### <span id="page-7-2"></span>**Remplacer Office Communicator par Lync Client**

Bien qu"il soit bon de rappeler que le client Lync fonctionne parfaitement avec le service Microsoft BPOS, malheureusement, les clients OCS et Lync ne peuvent cohabiter sur une même machine. Il faut préparer le remplacement de Microsoft Office Communicator par le client Microsoft Lync Client sur tous vos postes sur lesquels il était installé comme un chantier à part entière. Il est nécessaire de planifier à l"avance le moment où l"installation du client devra avoir lieu pour que vous puissiez informer vos utilisateurs de la marche à suivre.

En termes d"organisation, Il est possible de déployer le client avant ou après la migration selon la manière dont vous appréhenderez celle-ci. Le client Lync est disponible dans la zone de téléchargement sur le portail Microsoft Online [\(https://portal.microsoftonline.com/download/default.aspx\)](https://portal.microsoftonline.com/download/default.aspx).

Avant la migration : Si vous décidez de déployer le client Lync avant la migration vers Office 365, cela vous permettra de ne pas avoir à gérer ce chantier en même temps que les autres (Fédération, Configuration de messagerie...). Un tutoriel est disponible ici (Se connecter à OCS [2007 R2 avec un client Lync\)](http://www.overthecloud.fr/?p=33). Cependant, après migration, il ne faudra pas oublier de configurer le client pour qu"il utilise les enregistrements DNS pour la configuration du serveur.

Après la migration : Une mise à jour du client après la migration vers Office 365, implique une impossibilité de se connecter à Lync Online tant que les utilisateurs n"ont pas le client associé.

Cette solution est envisageable si vos utilisateurs sont autonomes et compétents sur l"installation d"outils sur leurs ordinateurs ou si vous prévoyez de déployer tous les clients en même temps.

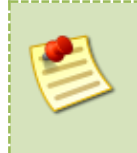

*Dans le cas où vous n'avez pas créé les enregistrements DNS liés à Lync suffisamment en avance, il est possible que ces enregistrements ne soient pas encore propagés totalement sur Internet et que les utilisateurs ne puissent pas se connecter au service. Dans ce cas, il faut indiquer l'adresse du serveur externe Lync à contacter : sipdir.online.lync.com:443*

## <span id="page-8-0"></span>**Chantier 3 : Les navigateurs Internet**

Selon votre situation, vous aurez peut-être à retirer de votre environnement certains navigateurs Internet qui ne seraient plus supportés, si vous souhaitez que votre utilisateur puisse accéder aux services offerts par Office 365 (Outlook Web App, Sites SharePoint, etc.) via un navigateur. La liste des configurations supportées est disponible à [cet emplacement.](http://onlinehelp.microsoft.com/office365-enterprises/fr-fr/ff652534.aspx)

#### <span id="page-8-1"></span>**Configurer le navigateur Internet**

Pour que la fédération d"identité fonctionne correctement, il faut ajouter votre nom de domaine dans la zone intranet de vos navigateurs.

#### <span id="page-8-2"></span>**Si vous utilisez Firefox, autoriser le SSO pour Office 365**

Par défaut, ce navigateur n"autorise pas le Single Sign On (SSO). Si votre entreprise utilise ce navigateur, il est nécessaire de modifier sa configuration. Pour ceci, référez-vous au tutoriel Autoriser [le SSO via Firefox.](http://www.overthecloud.fr/?p=36)

## <span id="page-8-3"></span>**II. Préparer les services d'infrastructure**

Lorsque vous envisagez d"intégrer Office 365 dans votre entreprise et d"effectuer votre transfert depuis BPOS, vous devrez également vérifier si votre architecture et votre réseau respectent certaines contraintes.

L"effort devra porter sur la mise en conformité de l"infrastructure, sachant que celle-ci devra être totalement compatible lors de la bascule de votre organisation. L"ampleur des travaux à réaliser en amont est totalement variable et peut être d'un client à un autre d'un simple contrôle à des projets pouvant avoir des impacts mondiaux.

Les chantiers que vous aurez à identifier dépendent aussi des fonctionnalités que vous souhaiterez utiliser, et à l"évidence, certaines d"entre-elles, telles que la mise en place d"une coexistence riche entre Exchange Server 2010 et Office 365 ou l"utilisation d"un SSO (authentification unique et stratégie de sécurité propre à votre entreprise) demanderont plus de travail. En synthèse, voici les principales opérations en matière d"infrastructure que vous aurez à réaliser avant le déplacement des données de BPOS vers Office 365.

- $\bullet$ Configuration des pare-feu et des proxys,
- Mise à jour des services et des zones DNS,
- Vérification du fonctionnement de l"antispam,
- Vérification de votre bande passante,
- Conditionnement de votre Active Directory,
- Vérification des certificats et de leur compatibilité.

Pendant tout le temps que durera cette migration, vous serez accompagné par Microsoft au sens où vous recevrez par courrier électronique ou par l"intermédiaire de votre contact Microsoft, les instructions progressives vous permettant d"aligner votre système avec l"architecture Office 365, mais comme nous l"avons déjà présenté, certaines demandes pourraient être difficiles à réaliser dans les délais impartis.

C"est pour cette raison que ce chapitre résume les vérifications et les mises en conformité à réaliser en amont pour que la transition soit moins complexe à gérer afin de pouvoir la planifier en avance de phase. La préparation de son infrastructure permet également de s"assurer qu"aucune rupture de service liée aux composants d"infrastructure n"aura lieu lors du transfert de votre domaine de messagerie entre BPOS et Office 365.

Pour démarrer, le mieux est de prendre connaissance des éléments à surveiller, tels qu"indiqués dans ce guide. Bonne nouvelle, Microsoft met à disposition un outil appelé Office 365 Readiness Tool que vous pourrez télécharger gratuitement à l"adresse suivante [http://community.office365.com/en](http://community.office365.com/en-us/f/183/t/2285.aspx)[us/f/183/t/2285.aspx](http://community.office365.com/en-us/f/183/t/2285.aspx) et qui vous permettra en quelques minutes d"avoir une idée générale des transformations que vous aurez à conduire.

L"outil Office 365 Readiness Tool réalisera automatiquement des investigations et vous donnera la checklist des opérations à réaliser dans les domaines couverts dans ce chapitre. Vous pourrez l"utiliser en coordination avec les différents chantiers que vous allez conduire afin de vous assurer de la progression de la mise en conformité.

Etudions maintenant les six principaux sujets d"infrastructure qui pourraient être impactés lors de la transition de BPOS vers Office 365.

## <span id="page-9-0"></span>**Chantier 1 : Pare-feu et Proxys**

#### <span id="page-9-1"></span>**Configurer vos pare-feu**

Afin que les services puissent correctement interagir entre le poste de travail et l"infrastructure hébergée Office 365, vous devez vérifier et accessoirement corriger les proxys et les pare-feu de votre entreprise afin qu"ils puissent communiquer avec le centre de données. Cela concerne principalement les dispositifs qui ne supportent pas l"utilisation de caractères génériques, tels que \*.outlook.com ou si vous devez notifier et exprimer l"ensemble des flux entrants et sortants à votre responsable réseau.

Pour les ports à ouvrir, vous devrez identifier les services dont vous avez besoin. Par exemple, si vous souhaitez autoriser un collaborateur à se connecter à sa boîte aux lettres au travers du protocole IMAP, vous aurez besoin des adresses IP des centres de données Microsoft et des ports à ouvrir pour le protocole SMTP que vous trouverez dans le dernier tableau. Pour le protocole IMAP, cela donne :

- TCP/143 Connexion par défaut non encryptée
- TCP/465 Connexion via TLS
- TCP/993 Connexion via SSL

Vous trouverez ci-après la liste des adresses IP publiques des services avec lesquels vous aurez à communiquer en fonction des composants que vous déploierez dans votre entreprise :

#### **Office 365 – Services TCP/IP Exchange Online et SharePoint Online :**

- $-94.245.117.128/25$
- $65.55.126.0/25$
- $65.55.181.128/25$
- $65.55.174.0/25$
- $65.55.113.64/26$
- $65.54.62.0/25$
- $65.55.94.0/25$
- $65.55.39.128/25$
- $\bullet$  213.199.174.0/25
- $\bullet$  213.199.177.0/26
- $\bullet$  213.199.177.0/26
- $\bullet$  207.46.203.128/26
- $\bullet$  207.46.198.0/25
- $\bullet$  207.46.4.128/25
- 207.46.58.128/25  $\bullet$

#### **Office 365 – Services TCP/IP ForeFront Online Protection for Exchange (FOPE) :**

- $\bullet$  12.129.20.0/24 = 12.129.20.1 12.129.20.254
- $\bullet$  63.241.222.0/24 = 63.241.222.1 63.241.222.254
- $65.55.88.0/24 = 65.55.88.1 65.55.88.254$
- $94.245.120.64/26 = 94.245.120.65 94.245.120.126$
- $\bullet$  207.46.51.64/26 = 207.46.51.65 207.46.51.126
- $\bullet$  207.46.163.0/24 = 207.46.163.1 207.46.163.254
- $\bullet$  213.199.154.0/24 = 213.199.154.1 213.199.154.254
- $\bullet$  213.199.180.128/26 = 213.199.180.129 213.199.180.190
- $\bullet$  216.32.180.0/24 = 216.32.180.1 216.32.180.254

 $\bullet$  216.32.181.0/24 = 216.32.181.1 - 216.32.181.254

#### **Office 365 – Services TCP/IP Lync Online :**

- $\bullet$  207.46.5.0/24
- $\bullet$  207.46.7.128/27
- $\bullet$  65.55.127.0/24
- $65.55.121.128/27$

#### **Office 365 – Service MFG – login.microsoftonline.com (Microsoft Federation Gateway) pour les services ADFS :**

 $\bullet$  207.46.150.128/25

#### **Office 365 – Table des ports TCP/IP et protocoles utilisés :**

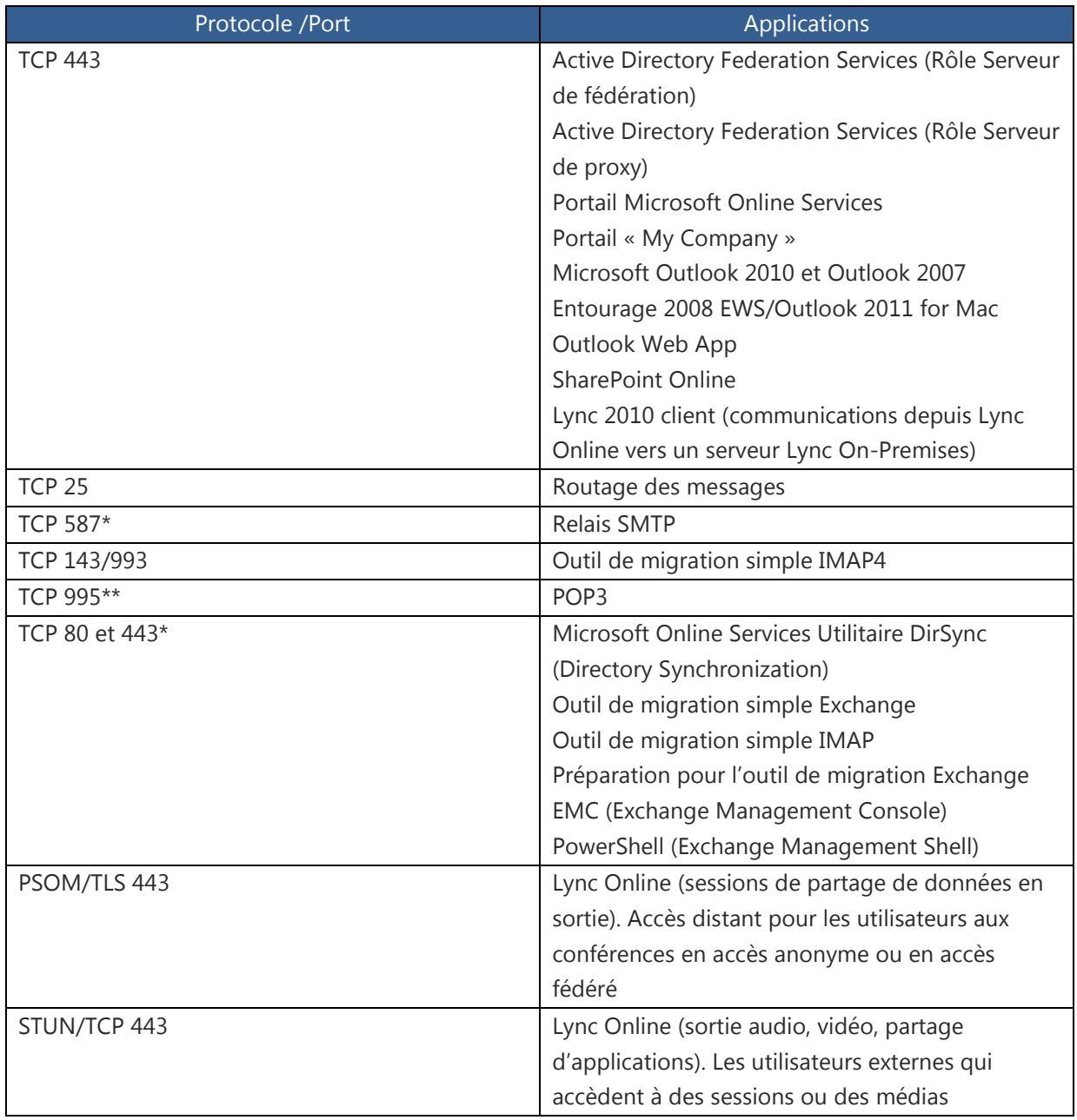

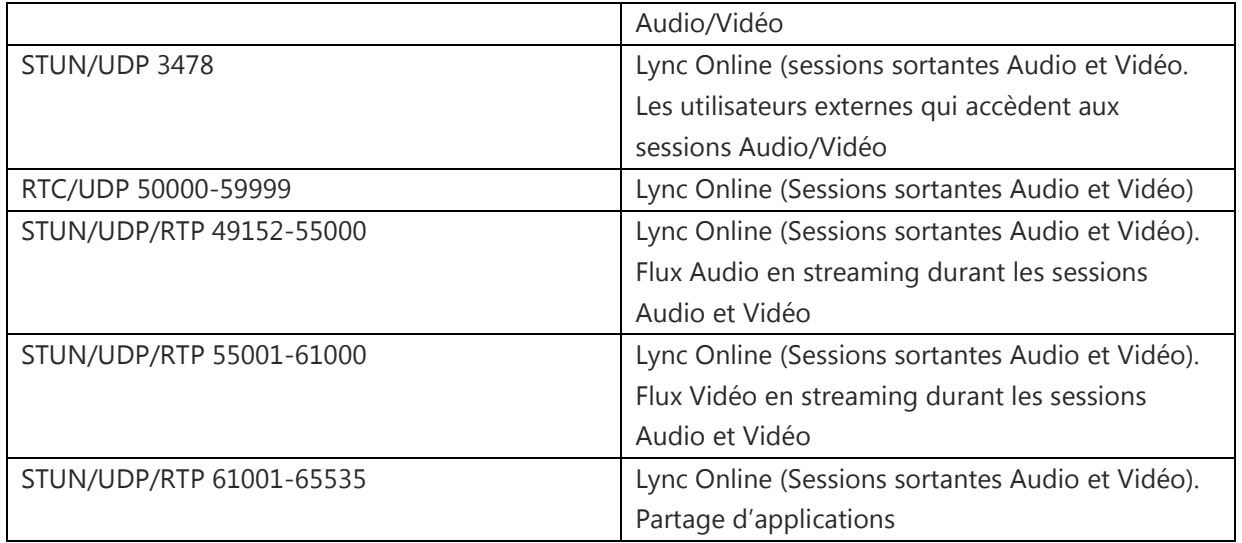

 *Le relais SMTP avec Exchange Online nécessite l'ouverture du port TCP/587 et l'activation du protocole TLS. Voir la fiche du [TechNet](http://blogs.technet.com/b/msonline/archive/2009/09/02/using-smtp-relay-with-exchange-online.aspx) pour plus de détails sur la manière de configurer le relais SMTP avec Exchange Online,*

- *Le service POP3 avec Exchange Online nécessite l'ouverture du port TCP/995 et l'activation du protocole SSL. Voir la fiche du [TechNet](http://blogs.technet.com/b/msonline/archive/2009/10/20/send-and-receive-pop-e-mail-with-exchange-online.aspx) pour plus de détails sur la manière de configurer le service POP3 avec Exchange Online,*
	- *De plus amples informations sur les ports TCP/IP utilisés par Lync sont disponibles dans la fich[e TechNet,](http://technet.microsoft.com/en-us/library/gg425882.aspx)*
- *Il est nécessaire d'ajouter votre domaine dans l'onglet "Autorisé/Allow » de votre serveur Edge si vous en possédez un et d'ajouter le nom FQDN suivant : « sipfed.online.lync.com »,*
- *Assurez-vous que votre serveur Edge soit accessible sur le port TCP/5061 depuis Internet et que vous utilisez sur celui-ci un certificat valide.*

Pour que l"audio et la vidéo fonctionnent correctement entre OCS 2007 R2 et Lync Online, vérifiez que votre NAT est configuré tel qu"expliqué ci-contre.

N"oubliez pas également dans le cas d"une configuration en coexistence riche que le certificat sera systématiquement vérifié, et que votre pare-feu doit permettre de communiquer avec l"autorité publique de certificat sur Internet.

#### <span id="page-12-0"></span>**Vérifier la configuration de vos proxys**

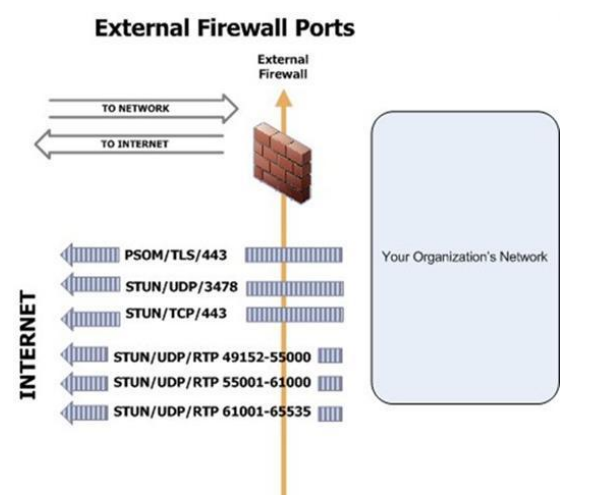

La plupart des services nécessitent l'absence d'une

authentification locale sur vos proxys. Si généralement vos utilisateurs ont besoin de s"authentifier pour se connecter à Internet, vous devez établir une liste blanche afin que les communications entre vos services internes pour Office 365 et le centre de données Office 365 puissent communiquer.

## <span id="page-13-0"></span>**Chantier 2 : Serveurs et zones DNS**

Lorsque votre société est basculée vers Microsoft Office 365 pour entreprises, vous obtiendrez des noms de domaines initiaux ressemblant à : *masociété.onmicrosoft.com* et *masociété.microsoftonline.com*. Le nom du domaine que vous possédiez avec BPOS est également migré au cas où il y aurait des redirections mises en place avec des serveurs Exchange On-Premises.

En tant qu'administrateur global, vous pouvez également ajouter les noms de domaine que votre société utilisera avec les services ou supprimer des domaines ajoutés précédemment. Cette opération est appelée re-délégation de votre nom de domaine. Les domaines que vous aurez indiqués dans BPOS seront automatiquement récupérés dans Office 365.

Vous pouvez utiliser votre domaine onmicrosoft.com avec la plupart des services Office 365. Par exemple, vous pouvez l'utiliser avec Microsoft Exchange Online et Microsoft Lync 2010 pour créer des listes de distribution et des comptes de connexion pour que les utilisateurs puissent accéder à SharePoint Online et aux collections de sites.

Vous ne pouvez cependant pas héberger SharePoint Online dans un domaine onmicrosoft.com. SharePoint Online ne peut être hébergé que dans votre domaine SharePoint (par exemple *masociété.sharepoint.com*) ou par un domaine en nom propre (tel que *www.masociété.com*) que vous devez ajouter dans Office 365. Pour plus de détails sur l'utilisation d'un nom de domaine en nom propre avec SharePoint Online, consultez la fiche

<http://onlinehelp.microsoft.com/fr-fr/office365-enterprises/gg570301.aspx>

Au-delà de ces quelques changements d"architecture, qui devraient avoir un impact réduit sur votre organisation si vous utilisez vos propres domaines de messagerie, vous aurez également quelques modifications à réaliser qui vous seront indiquées dans votre correspondance avec Microsoft. En résumé, vous devriez en avoir quatre, selon les services que vous allez utiliser :

- Configurer le service Autodiscover si inexistant dans votre DNS public,
- Configurer les enregistrements SRV publics pour Lync Online pour tous les domaines allant utiliser Office 365 si vous utilisez la messagerie instantanée ou le service de conférence,
- Créer l"enregistrement SPF (Sender Policy Framework) pour la configuration correcte de l"antispam (voir le chantier suivant),
- Vérifier que vos utilisateurs en interne sauront interroger les enregistrements créés dans vos DNS publics. Dans le cas où ce n"est pas possible, modifier la configuration afin que les utilisateurs internes puissent résoudre les noms d"hôte, comme ceux liés au protocole SIP utilisé par Lync Online.

## <span id="page-13-1"></span>**Chantier 3 : Relais antispam**

#### <span id="page-13-2"></span>**Ajouter un enregistrement SPF pour éviter que vos messages soient blacklistés**

Un enregistrement SPF (Sender Policy Framework) est un enregistrement de type texte (TXT) qui utilise la technologie Sender ID Framework. La technologie Sender ID Framework est un protocole

d'authentification de messagerie qui permet d'éviter l'usurpation et l'hameçonnage en vérifiant le nom du domaine à partir duquel les messages électroniques sont envoyés. Sender ID valide l'origine des messages électroniques en vérifiant l'adresse IP de l'expéditeur par rapport à celle du prétendu propriétaire du domaine d'envoi. L"ajout du SPF pour Office 365 consiste à modifier les enregistrements de votre DNS public. Par exemple *masociété.com* (votre domaine de messagerie) *600 TXT v=sp1 include:outlook.com ~all*

Attention, certains hébergeurs de DNS ne supportent pas les enregistrements de type TXT, ou requièrent l"ouverture d"un ticket pour qu"ils puissent manuellement ajouter ce type d"enregistrement. Prenez donc en avance les précautions pour vous assurer que cela sera possible avec votre fournisseur.

Soyez également attentif si vous étiez des utilisateurs de Forefront Online Protection for Exchange (FOPE) lors de votre migration vers Office 365. En effet FOPE protège les infrastructures BPOS comme celles d"Office 365, et Microsoft devrait vous demander de suivre une procédure à la lettre pour éviter de vous retrouver avec des informations non effacées correctement dans votre configuration FOPE.

Dans ces cas particuliers, vous pourriez vous retrouver dans la situation de ne pas recevoir vos courriers entrants, simplement parce que votre nom de domaine de messagerie n"est pas complètement effacé en le retirant manuellement de BPOS. Si tel était le cas, ouvrez un ticket d"incident avec le support technique d"Office 365, mais sachez que la procédure pourrait prendre plusieurs heures notamment parce les équipes administrant Office 365 et celles administrant FOPE sont différentes.

## <span id="page-14-0"></span>**Chantier 4 : Qualifier la bande passante nécessaire pour Office 365**

En ce qui concerne la bande passante nécessaire, il existe déjà des outils de mesure, tels que <http://speedtest.emea.microsoftonline.com/> (pour le centre de données européen) pour une première analyse, mais ceux-ci risquent d"être incomplets pour garantir l"expérience utilisateur réelle pour l"authentification, Exchange Online, SharePoint Online et Lync Online.

C"est souvent sur le rendu final de l"expérience que vous serez jugé, en tant que partenaire, intégrateur, responsable informatique ou autre préconisateur de la solution. En clair, sans étude qualifiante, vous risquez de vous retrouver avec un fonctionnement dégradé suite à la bascule qui pourrait ne pas convenir à vos utilisateurs. Par exemple, voici quelques points qui doivent forcément être analysés en amont du projet avant de vous engager à déployer le service :

- Nombre de services utilisés par votre entreprise,
- Nombre d"ordinateurs clients utilisés simultanément,
- Types de tâches effectuées par chaque ordinateur client,
- Performances du navigateur Internet,
- Nombre de connexions réseaux possibles et de segments réseaux associés à chaque ordinateur client,
- Topologie du réseau de l"entreprise et capacité des dispositifs matériels du réseau.

Ces éléments sont donnés à titre d"exemple, à partir desquels vous devrez procéder à un affinage :

- Nombre de téléchargements montants et descendants sur SharePoint  $\bullet$
- Nombre d"ordinateurs clients sur lesquels vous comptez déployer Outlook avec le mode  $\bullet$ cache si ce n"était pas le cas précédemment,
- Les documents volumineux que vous faites transiter par des listes de distribution en interne,  $\bullet$
- Les sauvegardes de boîtes que vous voudrez récupérer en interne,  $\bullet$
- Les abonnements à Microsoft Office 2010 Professional Plus
- Etc.  $\blacksquare$

Ceux-ci pourraient avoir des impacts significatifs sur la dégradation des performances du service.

Pour parfaire votre connaissance du réseau, vous pouvez également utiliser les outils suivants :

- Utiliser les outils réseaux disponibles chez Microsoft, tels que  $PING$  (avec  $-I$  pour le tampon  $\bullet$ des données), TRACERT et [Microsoft Network Monitor,](http://www.microsoft.com/downloads/details.aspx?FamilyID=983b941d-06cb-4658-b7f6-3088333d062f) en direction des sites portal.microsoftonline.com et outlook.com afin de déterminer les adresses IP les plus proches de vos emplacements et noter les segments réseaux à surveiller,
- Déterminer les périodes où le système risque d"être plus fortement utilisé (par exemple, des  $\bullet$ mises à jour fréquentes de SharePoint Online) ou des sauvegardes externalisées,
- Utiliser des outils tiers pour s"assurer des temps de latence pour les clients en Web Access et vérifier pour les sites SharePoint Online si vous pouvez les optimiser, avec par exemple [HTTPWatch](http://www.httpwatch.com/) de Simtec Ltd.

#### **Si vous avez plus de 2000 utilisateurs, vérifiez que vous utilisez plusieurs adresses IP publiques**

L"épuisement des ports TCP est un phénomène qui a pour résultat de produire des erreurs de connexion à Office 365. Si votre organisation est constituée de moins de 2000 utilisateurs, il y a peu de chances que vous soyez concerné. Ce phénomène se produit quand une entreprise a recours à un pare-feu et une translation d"adresse (NAT ou PAT) pour connecter ses utilisateurs sur Internet. Dans cette configuration, des milliers d"utilisateurs du réseau interne de l"entreprise, « partagent » un nombre restreint d"adresses IP publiques.

Le protocole TCP est constitué de telle sorte qu"il limite le nombre de ports pouvant être ouverts par adresse IP (approximativement 64000) et chaque port peut être conservé ouvert tant que dure la connexion. Généralement, ceci est rarement un problème quand vos utilisateurs consultent des pages web, car dans cette situation, les connexions sont très courtes. Toutefois, un client comme Outlook maintient en moyenne 8 connexions ouvertes par client, et si vous utilisez des plug-ins avec Outlook, ceux-ci peuvent consommer quelques ports supplémentaires.

Pour éviter ce phénomène, vous ne devez pas avoir plus de 2000 utilisateurs Office 365 connectés simultanément à partir d"une seule adresse IP publique. Au-delà de cette valeur, vous devrez utiliser un pool dynamique d"adresses IP publiques ou assigner statiquement vos utilisateurs en fonction d"une stratégie de segmentation afin de garantir d"être en dessous du seuil fixé par les équipes d"Office 365.

Tester et valider votre bande passante Internet (contraintes de téléchargement, latence, etc.) sont des actions essentielles pour comprendre comment votre réseau va réagir avec Office 365 lors de la bascule depuis BPOS.

## <span id="page-16-0"></span>**Chantier 5 : Conditionnement de Microsoft Active Directory**

### <span id="page-16-1"></span>**Vérifier si Active Directory est compatible avec Office 365**

Afin de vous assurer que votre domaine Active Directory est bien compatible avec Office 365, plusieurs points devront être vérifiés :

- Pas de Single Label Domain (SLD). Un SLD est un nom court de domaine, c'est-à-dire, sans hiérarchie DNS. Si vous vous trouvez dans cette situation, vous devrez migrer votre architecture vers une nouvelle forêt pour utiliser Office 365. Si vous êtes dans cette situation, vous pouvez consulter la fiche<http://support.microsoft.com/kb/2456592> afin de faire les corrections nécessaires,
- Niveau fonctionnel de la forêt sous Windows Server 2003, notamment dans l"éventualité d"un mode hybride Exchange 2010 et Office 365. Ce niveau fonctionnel est également supporté pour le fonctionnement de DirSync et d"ADFS,

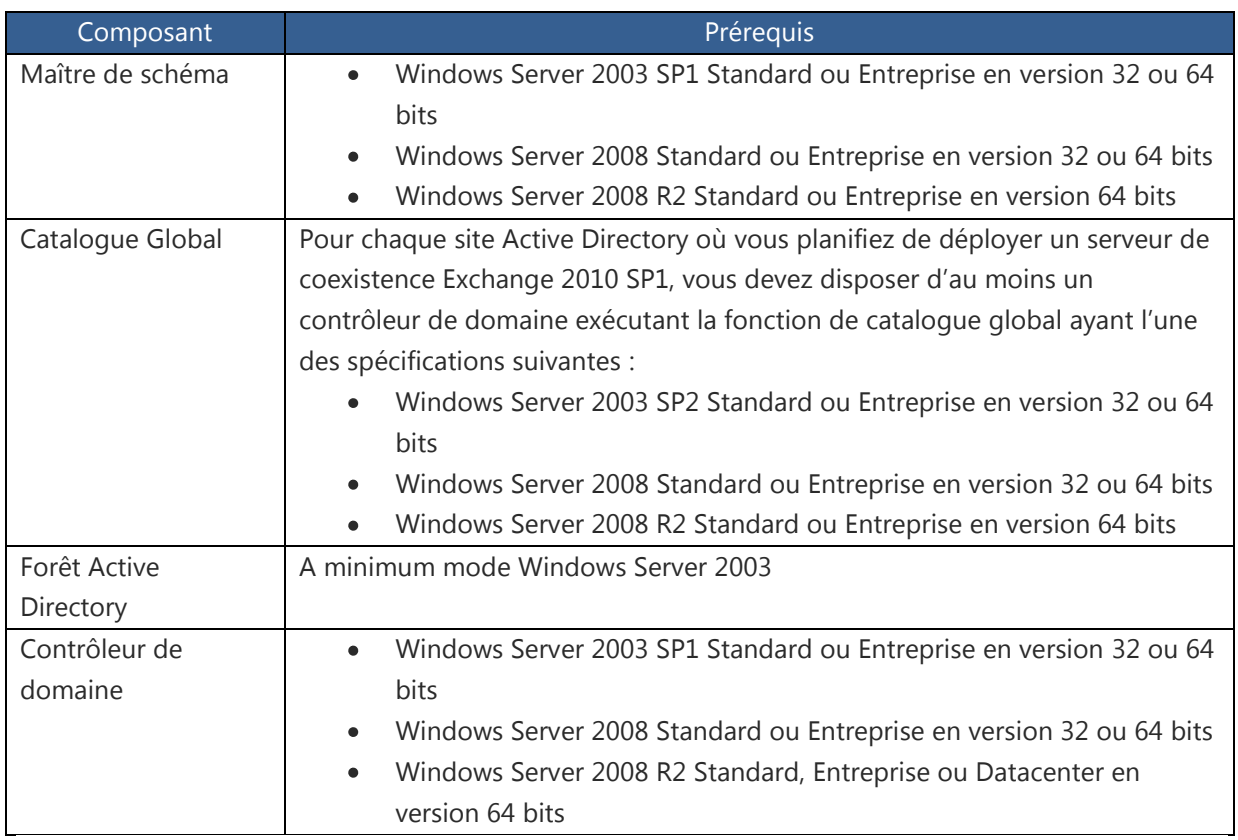

Les prérequis des contrôleurs de domaines suivants :

Consolidation des forêts : Office 365 ne supporte au moment de la rédaction de ce document qu"une seule forêt en tant que forêt source pour la synchronisation des comptes vers le centre de données. Pour plus d"information à ce sujet, veuillez consulter la fiche

[http://community.office365.com/modg/default.aspx?n=MultForeDeplCons.aspx,](http://community.office365.com/modg/default.aspx?n=MultForeDeplCons.aspx) si vous disposez de plusieurs forêts Active Directory.

Droits d"administration d"Entreprise et Administrateur du Schéma : DirSync a besoin des droits d"administration au niveau de l"entreprise pour effectuer la première synchronisation. Si une mise à jour vers Exchange Server 2010 est réalisée, un compte d"administrateur du schéma sera nécessaire. La plupart des autres tâches ne nécessiteront que le privilège d"administration du domaine synchronisé avec Office 365.

### <span id="page-17-0"></span>**Vérifier et nettoyer Active Directory pour Office 365**

Pour utiliser ADFS et la fonctionnalité de Single Sign On, le nom de la forêt ou plus spécifiquement l"UPN (User Principal Name) de la forêt doit être routable sur Internet (par exemple *prenom.nom@masociété.com*). Dans certaines entreprises, l"UPN peut déjà être utilisé pour autre chose, et un projet d"assainissement des UPN doit être réalisé avant toute intégration à Office 365. Nettoyer les UPN peut être un des points critiques avant la bascule vers Office 365. Pour certaines entreprises, il ne sera qu'une simple résolution à appliquer, mais pour d'autres, cela peut s'avérer être un énorme projet au niveau mondial.

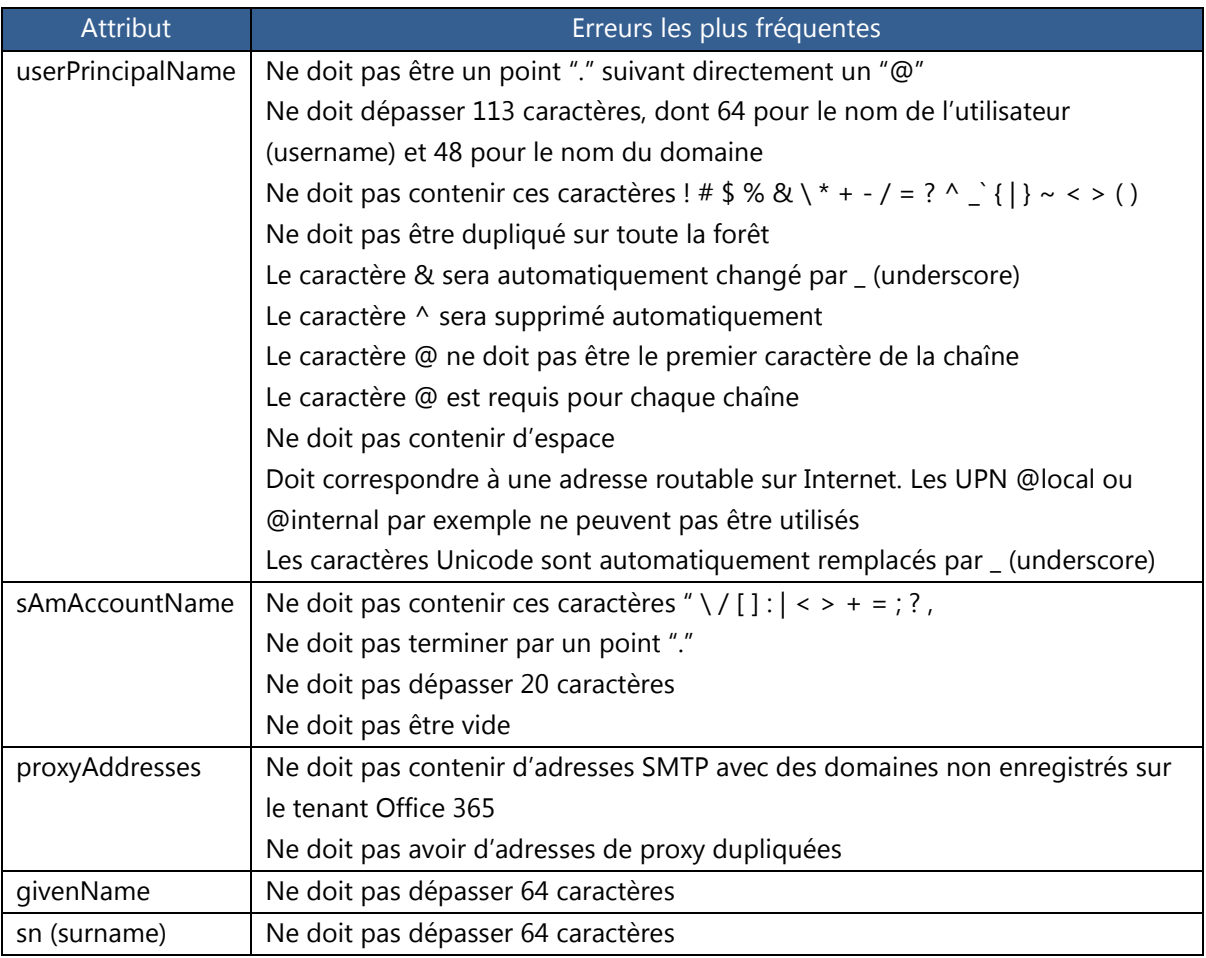

#### **Pour éviter tout problème lors de la bascule vers Office 365, assurez-vous que votre Active Directory soit conforme aux spécifications suivantes :**

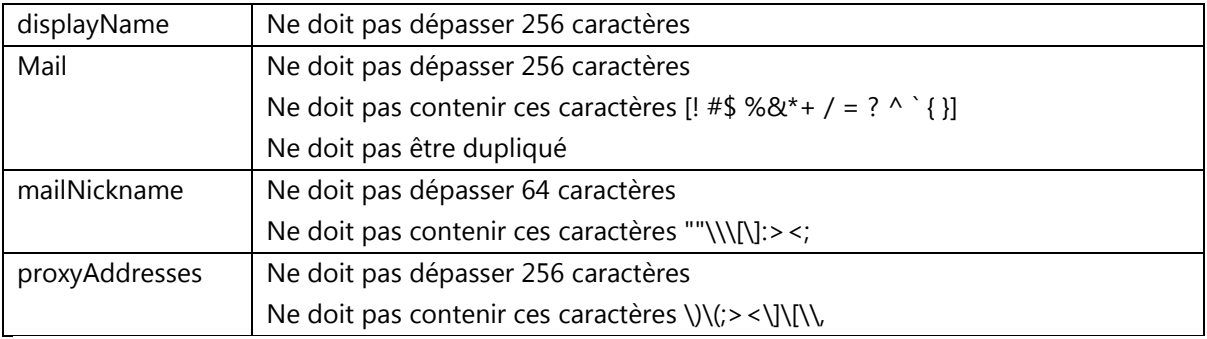

### <span id="page-18-0"></span>**Vérifier que les groupes et les contacts soient bien « mail-enabled »**

Pour les groupes et les contacts, vérifiez qu"ils sont bien marqués comme « mail-enabled ». Pour cela, assurez-vous qu"ils sont indiqués avec le caractère @. Si vous ne possédez pas d"infrastructure Exchange On-Premises, il vous faudra éditer ces derniers à l"aide d"ADSIEdit pour renseigner tous les champs obligatoires. Si vous oubliez cette étape, les groupes seront filtrés et non récupérés lors de la synchronisation entre votre Active Directory et Office 365 via DirSync.

### <span id="page-18-1"></span>**Vérifier que les attributs allant être synchronisés sont correctement renseignés**

Ces attributs allant être synchronisés, assurez-vous qu"ils sont bien renseignés : FirstName, LastName, DisplayName, JobTitle, Department, Office, OfficePhone, MobilePhone, FaxNumber, StreetAddress, City, State or Province, Zip or Postal Code, Country or Region.

### <span id="page-18-2"></span>**Désactiver la fonction Active Directory Recycle Bin**

Cette fonction existe pour les domaines Active Directory 2008 R2. Si cette fonction est activée, elle pourrait avoir un impact sur le nombre d"objets comptabilisés pour la synchronisation entre Active Directory et Office 365 via DirSync.

### <span id="page-18-3"></span>**Préparer DirSync**

DirSync est l"outil de synchronisation entre votre domaine Active Directory et Office 365. Lors de sa première exécution, l"outil de synchronisation d"annuaires copie tous les objets pertinents (comptes d"utilisateurs et groupes de sécurité) dans Office 365. Avant d"effectuer cette opération, vous devez connaître le nombre d"objets à copier afin d"anticiper l"effet de cette opération sur le temps de réponse de votre réseau et sur les serveurs internes Microsoft Exchange Server. Office 365 prend en charge la synchronisation de 10000 objets maximum. Si vous avez plus de 10000 objets à synchroniser, vous devrez contacter le support technique d"Office 365 afin de requalifier la limite que vous souhaitez.

Les objets synchronisés depuis votre service Active Directory local apparaissent immédiatement dans la liste d"adresses globale (LAG ou GAL en anglais), mais leur affichage dans le carnet d"adresses en mode hors connexion et dans Microsoft Lync Online peut prendre jusqu"à 24 heures.

DirSync est basé sur ILM 2007, et n"est disponible qu"en version 32 bits. Il nécessite d"être installé sur un serveur joint à votre domaine. Ce dernier ne doit pas être contrôleur de domaine et doit fonctionner sous Windows Server 2003, Windows Server 2003 R2 ou Windows Server 2008 (pas R2) en version 32 bits. Notez que ILM s"appuie sur une base SQL installée avec l"outil, et qu"il est préférable de déployer DirSync sur un serveur n"hébergeant pas déjà une autre instance SQL.

Pour configurer la synchronisation avec Active Directory, vous devrez désigner l"ordinateur de synchronisation d"annuaires, puis installer Microsoft Online Services - Outil de synchronisation d"annuaires sur cet ordinateur. Le tableau suivant indique la configuration matérielle recommandée pour l"ordinateur de synchronisation d"annuaires en fonction du nombre d"objets présents sur l"annuaire Active Directory local.

En fonction du système choisi, vous devrez également vous assurez que :

- Le Microsoft .NET Framework 3.5 ou supérieur est installé,
- Windows PowerShell est installé (Windows 2003) ou activé (Windows 2008),
- Le contrôle d"accès a été restreint. L"accès à l"ordinateur exécutant l"outil de synchronisation d"annuaires doit être restreint aux utilisateurs qui ont accès à vos contrôleurs de domaine Active Directory et aux autres composants réseaux sensibles. Seules les personnes disposant des autorisations nécessaires pour apporter des modifications aux contrôleurs de domaine Active Directory doivent pouvoir accéder à cet ordinateur.

Le serveur devra disposer d"une capacité en rapport avec le nombre d"objets que vous devez synchroniser. Le tableau ci-après vous donne un aperçu des configurations nécessaires :

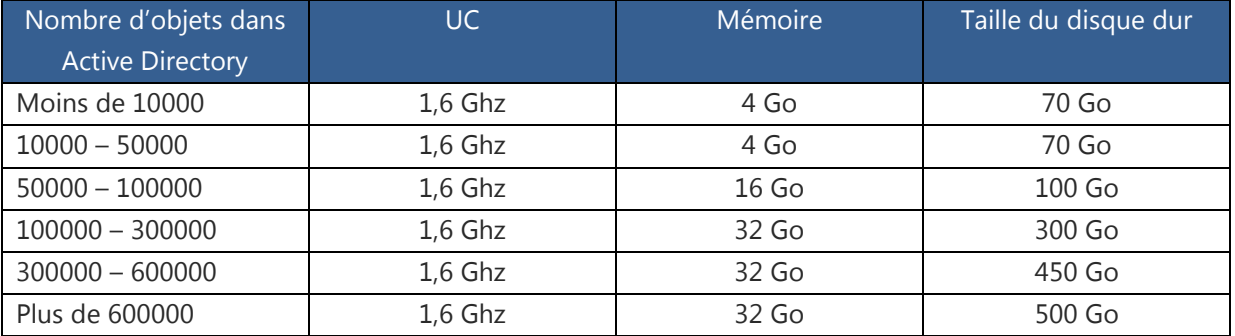

Enfin, DirSync n"est pas un composant pouvant être mis en cluster, contrairement aux autres dispositifs. Vous devrez donc particulièrement travailler en amont sur les impacts pouvant résulter d"une perte de ce serveur, des moyens que vous mettrez en œuvre pour garantir le retour en production, et les niveaux de service attendus sur la synchronisation entre votre annuaire Active Directory et Office 365.

## <span id="page-19-0"></span>**Chantier 6 : Certificats SSL**

Avant de basculer votre infrastructure BPOS vers Office 365, une vérification de l"état de vos certificats s"impose.

Les certificats sont requis pour les composants Office 365 suivants :

- Service Single Sign On (Active Directory Federation Services) et serveur proxy de fédération,  $\bullet$
- Services Autodiscover, Outlook Anywhere et Exchange ActiveSync et modèle basé sur la coexistence riche.

#### <span id="page-20-0"></span>**Vérifier la compatibilité de vos certificats SSL**

Afin de crypter les communications entre vos clients et Office 365, les certificats SSL de tierce partie doivent être installés sur vos serveurs d'infrastructure. Dans tous les cas, avant de basculer de BPOS vers Office 365, pensez à vérifier les dates d"expiration, et au mieux anticiper leur durée avant l"activation de votre société sur Office 365.

Certaines fonctionnalités d"Office 365 requièrent l"utilisation d"un certificat SSL reconnu sur Internet. C"est le cas de la mise en œuvre de la coexistence riche (entre Office 365 et Exchange Server 2010), qui sera étudiée dans un autre chapitre.

#### **Certificats de Single Sign On (ADFS et ADFS proxy)**

Pour fournir à vos utilisateurs une expérience simplifiée de Single Sign On et si vous souhaitez déployer plusieurs serveurs ADFS en cluster, vous devrez disposer d"un certificat SSL de tierce partie pour l"associer au service exposé sur Internet (par exemple *sts.masociété.com*). Ce dernier devra être installé sur tous les serveurs ADFS ainsi que sur votre reverse proxy (ADFS proxy, Forefront TMG) si vous utilisez ce type de dispositif.

Vous trouverez toutes les informations nécessaires sur le déploiement des certificats pour le service ADFS et les différentes options qui s'offrent à vous à cette adresse : [http://onlinehelp.microsoft.com/en-us/office365-enterprises/ff652539.aspx.](http://onlinehelp.microsoft.com/en-us/office365-enterprises/ff652539.aspx)

#### **Certificats pour la coexistence riche (Autodiscover, Outlook Anywhere, Exchange ActiveSync et coexistence riche)**

Dans le cas d"une configuration riche (situation où une partie de vos utilisateurs sont sur Office 365 et le reste sur des serveurs Exchange 2010 internes à votre organisation), vous devrez déployer au moins un serveur Exchange Server 2010 SP1 avec le rôle CAS (Client Access Service) en frontal Internet. Afin de pouvoir correctement relayer les requêtes en fonction de la localisation de la boîte aux lettres de l"utilisateur, vous devrez utiliser un certificat SSL de tierce partie. Pour les entreprises qui utilisaient jusqu"à présent un certificat auto-signé, malheureusement, celui-ci ne pourra pas être utilisé pour l"implémentation de la coexistence riche ne pouvant être reconnu par le centre de données Office 365.

Enfin, même si vos certificats sont conformes à une utilisation avec Office 365, assurez-vous que la date d"expiration soit pertinente avec votre bascule entre BPOS et Office 365, afin de ne pas avoir à le renouveler dans les quelques semaines ou mois après la bascule si la date d"expiration du certificat était proche.

## <span id="page-20-1"></span>**III. Préparer la gestion du changement**

La plateforme Office 365 étant basée sur des produits et des outils complétement différents de ceux qui constituaient la solution BPOS, il est nécessaire de traiter la gestion du changement avec le plus grand soin. Dans un scénario idéal, il est conseillé de préparer un véritable sous-projet concernant la gestion du changement. Ce projet devrait inclure un plan de communication et un plan de formation. Voici une revue des impacts sur les applications, les appareils connectés et les utilisateurs.

## <span id="page-21-0"></span>**Chantier 1 : Inventorier votre existant Microsoft Online Services**

#### <span id="page-21-1"></span>**Inventorier les applications utilisant Microsoft Online Services**

Les applications qui s"appuyaient sur le système de messagerie Exchange Online incluses dans l"offre BPOS doivent être inventoriées afin de préparer leur migration vers Office 365. Il en va de même pour celles qui s"appuyaient sur SharePoint Online et qui devront être paramétrées pour utiliser la nouvelle version.

#### <span id="page-21-2"></span>**Inventorier les appareils connectés à Microsoft Online Services**

Les appareils connectés à BPOS, tels que des copieurs, des fax, ou des scanners doivent être eux aussi inventoriés de manière exhaustive pour être paramétrés avec les nouveaux noms de serveurs et leurs accès utilisateurs.

## <span id="page-21-3"></span>**Chantier 2 : Former les utilisateurs**

Il s"agit de l"élément le plus sensible du projet de gestion du changement. Il est nécessaire de communiquer clairement aux utilisateurs les implications du changement de plateforme et de les former aux nouveaux outils et aux nouveaux usages afin de minimiser les impacts sur leurs activités quotidiennes. Plus le travail sera réalisé en amont et en profondeur, plus l"adoption de la plateforme Office 365 se fera sereinement et plus la perception des utilisateurs sera positive.

Il est à noter que contrairement à un projet traditionnel, qui peut se dérouler au fil de l"eau, la bascule de BPOS vers Office 365 est réalisée intégralement pendant un week-end, ce qui sous-entend que vos utilisateurs aient été formés avant ce transfert, faute de quoi vous risqueriez d"avoir un lundi matin difficile.

Les versions 2007 et 2010 de la suite Office de Microsoft font place à une série de changements majeurs dans leur usage au quotidien. Le plus visible et le plus déroutant pour l"utilisateur venant des versions précédentes étant le fameux ruban qui remplace le traditionnel menu. Il est très important de bien prendre en compte cette modification radicale de l"interface et il faut particulièrement focaliser les formations sur cette nouveauté.

Beaucoup d"utilisateurs sont désorientés et ont du mal à s"adapter à cette nouvelle disposition des outils. Il faut s"assurer que l"ensemble de la population des utilisateurs soit bien formé à cette nouvelle version.

### <span id="page-22-0"></span>**Sur les changements liés à Outlook Web App (OWA) et les Office Web Apps**

Les utilisateurs de la version en ligne du client de messagerie doivent également être formés à la nouvelle interface Outlook Web Access (OWA) qui change également de nom pour l"occasion et devient Outlook Web App dans un souci d"harmonisation avec les autres Web Apps. Les URL changent également, le plus simple étant de communiquer sur l"URL du nouveau portail unifié d"Office 365 [https://portal.microsoftonline.com/.](https://portal.microsoftonline.com/)

Pour disposer d'un chemin plus direct à la messagerie, vous pourrez utiliser un accès tel que https://outlook.com/*masociété.com*, et créer un alias dans votre DNS d"entreprise afin de faciliter le passage à la nouvelle interface.

Les Office Web Apps, une version en ligne allégée des applications Word, Excel, PowerPoint et OneNote 2010, étant basées sur une interface très semblable à celle des clients lourds de la suite Office 2010, et il ne sera pas nécessaire de former lourdement les utilisateurs à leurs fonctionnalités s"ils ont d"ores et déjà été formés à la suite Office. En revanche, pour ceux qui viennent d"une version 2003 ou inférieure, il faudra prévoir la même formation que pour la population classique. Il est également à prévoir une petite formation sur le stockage des documents dans les SharePoint Online et sur quelques subtilités de la version en ligne.

## <span id="page-22-1"></span>**Chantier 3 : Mettre à niveau les documentations existantes**

Il est important de penser à mettre à jour l"ensemble des documentations et les procédures techniques qui avaient été rédigées lors de l"adoption de la solution BPOS. En effet, dans Office 365 toutes les URL et les noms de serveurs ont changé et les interfaces ont été modifiées. Ceci s"applique bien entendu aux documentations destinées aux utilisateurs mais également à toutes les procédures destinées aux équipes d"administration et d"exploitation.

## <span id="page-22-2"></span>**Chantier 4 : Garantir la continuité d'activité Live Meeting et Microsoft SharePoint**

#### <span id="page-22-3"></span>**Préparer la transition de Microsoft Live Meeting à Microsoft Lync Online**

Le passage de Live Meeting à Lync demande également quelques changements en termes d"usage. Un des impacts majeurs étant le fait que les utilisateurs devront recréer les réunions récurrentes qui avaient été mises en place avec Live Meeting. Pour cela, il est nécessaire de sauvegarder la liste des réunions récurrentes à partir du service Live Meeting afin de les reproduire dans le nouvel environnement une fois la transition réalisée.

#### <span id="page-22-4"></span>**Préparer la transition entre les tenants SharePoint Online**

SharePoint Online passe de la version 2007 à la version 2010. Là aussi, une adaptation peut-être nécessaire en termes d"usage, et une formation des utilisateurs et des administrateurs ne sera sans doute pas superflue. Le changement immédiat concerne la façon dont les URL des collections de site sont générées. Il faudra donc à minimum informer les utilisateurs sur ses changements d"URL, même s"il est possible d"utiliser des liens sur la page d"accueil du portail Office 365.

Sachez que les noms de vos sites seront conservés lors du déplacement de SharePoint Online BPOS à SharePoint Online Office 365 et qu"il ne sera pas possible d"en changer le nom. Vous pourrez toutefois choisir les noms des sites que vous créerez une fois que vous serez sur Office 365.

L"autre point à ne pas négliger est l"arrivée de nouvelles fonctionnalités dans SharePoint, notamment les MySites. Là aussi, si on veut que leur usage se généralise dans l"entreprise, il faut penser à informer et à former les utilisateurs.

Toutefois, la notion de changement sur SharePoint va largement au-delà des quelques recommandations indiquées dans ce guide, notamment à cause de l"écart fonctionnel entre SharePoint 2007 et SharePoint 2010, et il faudra sans doute considérer ce sujet comme un chantier à part entière pour en tirer la meilleure valeur post-migration.

## <span id="page-23-0"></span>**Chantier 5 : Préparer les postes d'administration**

Le poste d"administration n"est pas à négliger. Les outils changent et il est nécessaire de mettre à niveau les postes qui seront utilisés pour gérer la nouvelle plateforme, aussi bien du côté des administrateurs que du côté des équipes de support. Notez également que l"administration en interface ligne de commande change radicalement par rapport à BPOS et nous ne saurions que trop vous recommander d"en acquérir les mécanismes le plus tôt possible dans la perspective de vous sentir à l"aise avec cet outil avant la bascule.

L"administration d"Office 365 en interface ligne de commande nécessite Windows PowerShell 2.0. Celui-ci devra être déployé sur les postes destinés aux administrateurs. De plus, pour commencer à utiliser les cmdlets Windows PowerShell d"Office 365, vous devez d"abord les installer. Les conditions requises pour l"installation des cmdlets Office 365 sont les suivantes :

- Windows 7 ou Windows Server 2008 R2,
- Windows PowerShell et le .NET Framework 3.5.1,
- Assistant de connexion Microsoft Online Services.

Il faut ensuite télécharger le module Microsoft Online Services pour Windows PowerShell (version 32 bits ou 64 bits) et l"installer. L"ensemble des instructions pour déployer et configurer un poste d"administrateur est disponible à [cet emplacement.](http://onlinehelp.microsoft.com/fr-fr/office365-enterprises/hh124998.aspx)

## <span id="page-23-1"></span>**IV. Préparation des services "associés"**

Nous avons vu que les impacts de la transition de BPOS à Office 365 sur les services de la suite sont multiples et peuvent aussi bien toucher le poste de travail que des éléments d'infrastructure. Dans cette partie, nous allons explorer l'impact de cette transition sur les services additionnels auxquels vous avez éventuellement souscrit avec BPOS et les actions à mener en préparation de la phase de transition. Les services optionnels potentiellement impactés sont :

- Les périphériques mobiles (Windows Phone, iPhone, iPad, BlackBerry ...),
- Forefront Online Protection for Exchange (FOPE),
- La synchronisation d'annuaires avec BPOS (DirSync),
- Exchange Hosted Archive (EHA).

Pour chacun de ces services, nous vous donnerons les éléments actuellement prévus pour gérer la transition. Certains de ces éléments sont encore en phase de planification et peuvent évoluer au cours du temps.

## <span id="page-24-0"></span>**Chantier 1 : Gestion des périphériques mobiles**

Les périphériques mobiles sont, par définition, hors de l'entreprise et dans les mains des utilisateurs. Pour bien comprendre et mesurer l'impact de la transition, parmi les périphériques connectés à BPOS, il convient de séparer deux grandes populations de périphériques mobiles: les BlackBerry et les autres (c"est-à-dire ceux qui utilisent le protocole ActiveSync comme les Windows Phone, iPhone ou encore iPad).

- BlackBerry : Ces périphériques nécessitent de passer par un service spécifique hébergé par  $\bullet$ RIM, BlackBerry Hosted Service. Ce service ne sera disponible pour les clients abonnés à Office 365 qu'au début de l'année 2012. L'utilisation de périphériques BlackBerry avec BPOS fait partie des éléments pris en considération par les équipes en charge de la transition. Si vous êtes dans ce cas, la date de transition sera décalée pour pouvoir proposer un service complet à ces utilisateurs. Si vous le souhaitez, il est possible d'utiliser en solution temporaire BlackBerry Internet Services (BIS) qui offre un service réduit,
- ActiveSync : Ces périphériques sont configurés pour fonctionner avec BPOS et en particulier le nom FQDN du serveur ActiveSync. Office 365 expose un autre serveur pour ActiveSync, ce qui nécessite de reconfigurer le périphérique mobile. Par défaut, il n'est pas possible d'automatiser cette reconfiguration, ce qui nécessite de prévoir la reconfiguration du périphérique dans la phase post-transition. Selon les entreprises, les politiques de support peuvent aller d'un guide envoyé aux utilisateurs leur indiquant la marche à suivre à la configuration effectuée par le support technique.

### <span id="page-24-1"></span>**Préparer les périphériques mobiles à la transition**

- Identifier le nombre de BlackBerry déployés dans votre organisation,
- Evaluer la possibilité d'utiliser BIS si vous souhaitez accélérer votre transition,
- $\bullet$ Mettre en place une procédure post-transition associée à un plan de communication pour la reconfiguration des périphériques mobiles supportant ActiveSync.

Vous trouverez la liste des périphériques mobiles et des versions supportées à [cet emplacement.](http://help.outlook.com/en-us/140/cc825479.aspx)

## <span id="page-24-2"></span>**Chantier 2 : Forefront Online Protection for Exchange (FOPE)**

Forefront Online Protection for Exchange (FOPE) est le service d'hygiène de la messagerie dans le Cloud de Microsoft. Ce service fait intégralement partie de l'offre BPOS mais peut aussi être souscrit sous la forme d'un service indépendant. Selon la situation dans laquelle vous vous trouvez, la phase de transition doit être abordée avec plus ou moins de préparation :

- L'abonnement FOPE fait partie de BPOS : Dans cette configuration la transition est la plus simple. L'environnement FOPE sera mis à jour automatiquement après que les données aient migrées vers Office 365, c"est-à-dire dans les 48h après le début de la période de transition,
- L'abonnement FOPE est indépendant : Cette situation est plus complexe car la migration du compte FOPE vers Office 365 nécessitera l'assistance du support FOPE. Il convient de les contacter avant la date de transition planifiée pour pouvoir planifier les opérations nécessaires afin de perturber le moins possible le fonctionnement de la messagerie. Dans cette configuration, si vous avez modifié ces paramètres, il est recommandé de procéder à un export des listes blanches et noires de FOPE.

## <span id="page-25-0"></span>**Préparer la transition de l'abonnement FOPE**

- Contacter le support dès que vous avez une connaissance de la période de transition prévue pour identifier les actions à mener selon votre situation,
- Exporter la configuration de l"environnement FOPE,
- Planifier les opérations pour limiter les perturbations sur le flux de messages,
- Vérifier la configuration de FOPE en accédant au portail d'administration depuis l'Exchange Control Panel (ECP) après la transition.

## <span id="page-25-1"></span>**Chantier 3 : La synchronisation d'annuaires**

Microsoft BPOS permet d'obtenir un certain niveau de coexistence entre une infrastructure Exchange sur site et Exchange Online. Cette coexistence est obtenue grâce à l'outil de synchronisation d"annuaires de BPOS. Cet outil doit évoluer avec Office 365 ce qui rend nécessaire la planification de sa mise à jour dans les procédures associées à la transition.

La synchronisation d'annuaires n'est pas un élément critique de l'infrastructure et son fonctionnement peut donc être interrompu pendant quelques heures lors de la transition. Pendant la transition, votre environnement d'administration sera verrouillé en écriture, il est donc inutile de tenter de procéder à des mises à jour, les opérations échoueront. La transition maintient l'annuaire global, c"est-à-dire que vos utilisateurs qui accèderont à leur boite aux lettres pendant cette phase continueront à voir les annuaires synchronisés en l'état juste avant le démarrage de la période transition.

Après cette période, vous devrez désinstaller l'outil de synchronisation d"annuaires dans sa version 1 et installer la version 2 disponible en téléchargement depuis le portail d'administration d"Office 365. Notez qu"à chaque fois que vous réinstallerez DirSync, vous provoquerez une resynchronisation complète de vos annuaires. Si pour une raison donnée, vous devrez forcer une synchronisation complète après avoir installé DirSync version 2, vous trouverez dans [la fiche suivante](http://www.overthecloud.fr/?p=44) la procédure à suivre.

## <span id="page-26-0"></span>**Préparer la transition de la synchronisation d'annuaires**

- Vérifier le bon fonctionnement de la synchronisation d"annuaires quelques jours avant la phase de transition pour vous assurer d'avoir un annuaire à jour possible au moment de la transition,
- Limiter les modifications sur Active Directory pendant la phase de transition,
- Planifier le temps nécessaire à l'installation de la version 2 de l'outil de synchronisation d"annuaires dans les opérations à effectuer après la transition.

## <span id="page-26-1"></span>**Chantier 4 : Exchange Hosted Archive (EHA)**

Exchange Hosted Archive est le service d'archive de la messagerie en ligne proposé par Microsoft. Ce service était accessible sous la forme d'un abonnement indépendant ou sous la forme d'un abonnement associé à BPOS. Deux offres ont été annoncées en même temps qu"Office 365 permettant la gestion des archives :

- $\bullet$ Exchange Online Archive (EOA) : C'est vers ce service que les données des clients qui utilisent EHA avec une infrastructure Exchange sur site seront migrées. Ce service nécessitera l'installation d'un serveur Exchange 2010 avec Service Pack 1 dans votre organisation Exchange,
- Exchange Online Plan 2 : Si vous êtes un utilisateur actuel de Exchange Online avec BPOS, les données d'archive seront migrées vers Exchange Online Plan 2. La migration de la boite aux lettres principale doit précéder la migration des données contenues dans les archives.

Les clients de l'offre EHA verront leur abonnement actuel évoluer vers EOA ou Exchange Online Plan 2 sans surcoût. Ces deux offres incluent des archives en ligne fournies illimitées en taille cependant, par défaut, lors de la création de la boite d'archive, un quota de 100 Go est appliqué. Si vous êtes dans le cas où des utilisateurs dépassent ce quota, il convient d'ouvrir un incident au support pour augmenter la limite.

Comme pour BPOS, les clients auront une période de 12 mois pour réaliser la migration de leurs archives. Il est prévu de pouvoir commencer la migration au début de l'année 2012.

### <span id="page-26-2"></span>**Préparer la transition des archives**

- $\bullet$ Dans le cas où la cible de la transition est EOA, démarrer aussi rapidement que possible un projet d'installation d'un serveur Exchange 2010 SP1 dans l"organisation interne Exchange,
- Planifier suffisamment de temps pour la phase de migration des archives,
- Identifier les utilisateurs qui ont des archives de plus de 100 Go et augmentez le quota associé par défaut en ouvrant un incident au support technique,
- Ne pas oublier que la transition des archives doit se faire après la transition des boîtes aux  $\bullet$ lettres dans le cas d'utilisation avec Exchange Online,

Consulter la description des services en ligne disponible à cette adresse : <http://www.microsoft.com/download/en/details.aspx?id=13602>